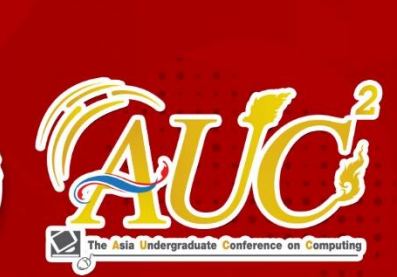

การประ<mark>ซุมวิชาการระดับปริญญาตรีด้านคอมพิ</mark>วเตอร์ภูมิภาคเอเซีย ครั้งที่ 9 The 9th Asia Undergraduate Conference on Computing : AUCC

# Conference Proceedings

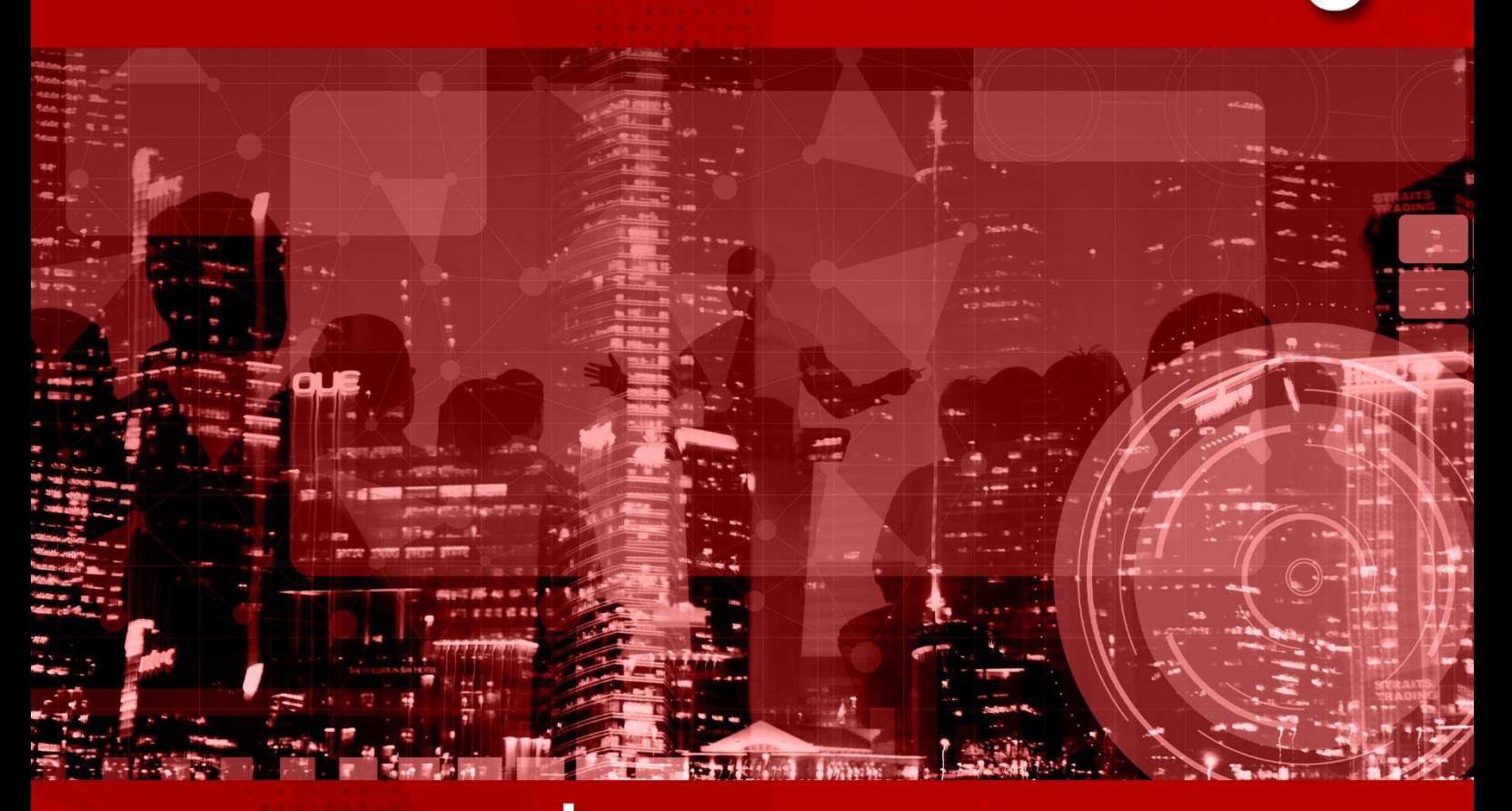

รายงานสืบเนื่องการประชุมวิชาการ ระดับปริญญาตรีด้านคอมพิวเตอร์ภูมิภาคเอเชีย ครั้งที่ 9

> วันที่ 25 กุมภาพันธ์ 2564 <u>ณ มหาวิทยาลัยเทคโนโลยีราชมงคลรัตนโกสินทร์</u>

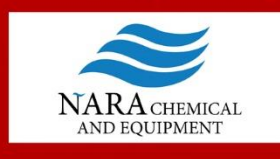

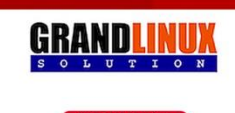

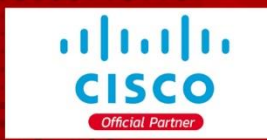

<u>คณะบริหารธุรกิจ มหาวิทยาลัยเทคโนโลยีราชมงคลรัตนโกสินทร์</u>

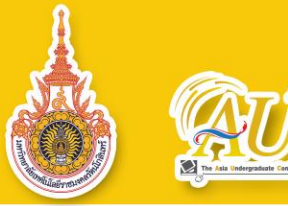

# **สารบัญ**

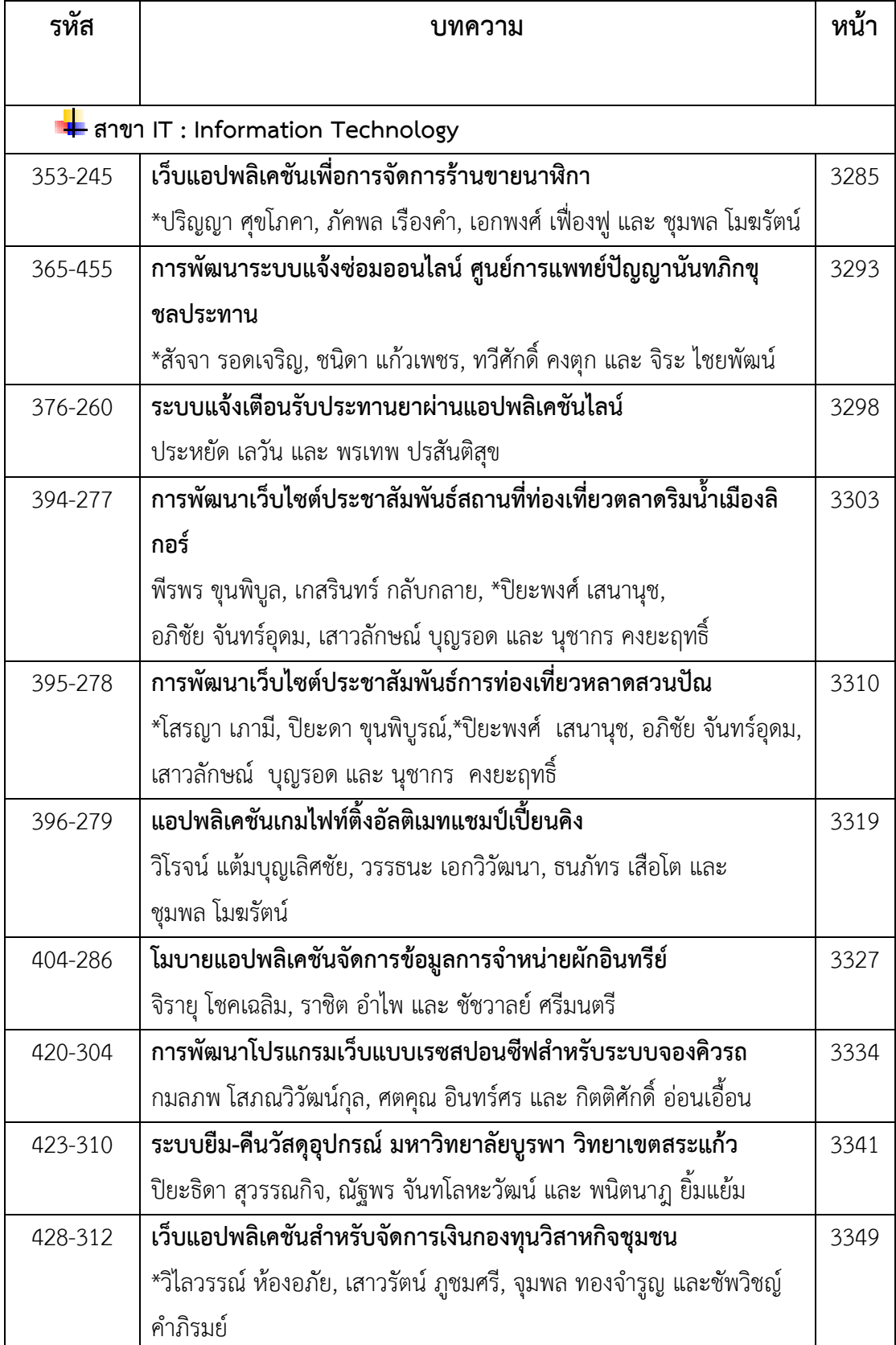

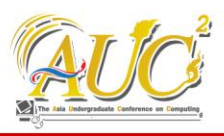

# **เว็บแอปพลิเคชันเพื่อการจัดการร้านขายนาฬิกา Web Application for Watch Shop Management**

#### **ปริญญา ศุขโภคา<sup>1</sup>\* , ภัคพล เรืองคำ<sup>2</sup> , เอกพงศ์ เฟื่องฟู<sup>3</sup> และ ชุมพล โมฆรัตน์<sup>4</sup>**

สาขาวิชาเทคโนโลยีสารสนเทศ คณะบริหารธุรกิจและเทคโนโลยีสารสนเทศ มหาวิทยาลัยเทคโนโลยีราชมงคลตะวันออก Emails: parinya.suk@rmutto.ac.th<sup>1\*</sup>, pakkapol.rua@rmutto.ac.th<sup>2</sup>, aekkpong.fua@rmutto.ac.th<sup>3</sup> , chumpol\_mo@rmutto.ac.th<sup>4</sup>

#### **บทคัดย่อ**

การซื้อขายผ่านทางออนไลน์มีหลากหลายรูปแบบและได้รับ ความนิยมเป็นอย่างมาก ปัจจุบันผู้ประกอบการให้สนใจกับการ พัฒนาเว็บไซต์เพื่อเป็นช่องทางในการประชาสัมพันธ์และขยาย ฐานลูกค้าให้มีความหลากหลายขึ้น เพราะช่วยให้ผู้ที่สนใจรู้จัก ผลิตภัณฑ์ของตนมากขึ้น โดยบทความนี้มีวัตถุประสงค์เพื่อ ออกแบบและพัฒนาเว็บแอปพลิเคชันเพื่อการจัดการร้านขาย นาฬิกาและเพื่อใช้เป็นสื่อกลางในการประชาสัมพันธ์ผลิตภัณฑ์ให้ ผู้ประกอบการ ดังนั้น โดยผู้พัฒนาได้นำการเขียนโปรแกรมเว็บ และฐานข้อมูลมาประยุกต์ใช้งาน ซึ่งพัฒนาโดยภาษาพีเอชพีและ ระบบฐานข้อมูลมายเอสคิวแอล โดยสนับสนุนการใช้งานของผู้ใช้ สำหรับสามารถตรวจสอบรายละเอียดของสินค้า การสั่งซื้อและ ติดตามการจัดส่งสินค้าได้

*คำสำคัญ –* เว็บแอปพลิเคชัน, การพานิชย์อิเล็กทรอนิกส์, ร้าน ขายนาฬิกา

#### **ABSTRACT**

Currently, there are many forms of shopping online and has been very popular and entrepreneurs pay attention to website development for the advertising channel and to expanding the customer to be more. That the customer is interested in reaching to know more about their products. In this paper its objective is to design and develop a web application for the watch shop management system and used as a portal for promoting products of entrepreneurs. Therefore, we are applied a web programming and database system and developed by PHP language and MySQL database

system to supporting the operations of the user. For the scope of work to verify the details of the product, order and delivery tracking and so on. *Keywords --* Web Application, e-Commerce, Watch Shop

#### **1. บทนำ**

ในปัจจุบันธุรกิจร้านขายนาฬิกาเป็นธุรกิจที่มีความสำคัญและ เป็นที่นิยมอย่างมากในปัจจุบัน เนื่องจากผู้คนเริ่มหันมาสนใจ ด้านแฟชั่นและการแต่งตัวมากยิ่งขึ้น จึงทำนาฬิกาซึ่งเป็นเครื่อง บอกเวลาและเป็นเครื่องประดับไปในตัว ทำให้ได้รับความสนใจ เป็นอย่างมาก อีกทั้งยังช่วยเสริมบุคลิกภาพต่อผู้สวมใส่ และบ่ง บอกถึงไลฟ์สไตล์ของผู้สวมใส่อีกด้วย ทั้งนี้จึงได้มีร้านขายนาฬิกา เกิดขึ้นมาเป็นจำนวนมาก ร้านขายนาฬิกาส่วนใหญ่จะขายใน รูปแบบของการขายทางหน้าร้าน ซึ่งอาจไม่สะดวกต่อลูกค้าที่อยู่ ไกล หรือไม่สะดวกมาเลือกซื้อสินค้าที่หน้าร้าน จึงทำให้ร้านขาย นาฬิกาอาจขาดรายได้ในส่วนนี้

จากปัญหาที่กล่าวมาข้างต้นทางคณะผู้จัดทำได้เล็งเห็น ความสำคัญจึงมีแนวคิดในการพัฒนาเว็บไซต์โดยเว็บไซต์ ดังกล่าวจะสนับสนุนและรองรับความต้องการของกลุ่ม ผู้ประกอบการร้านขายนาฬิกาและลูกค้าที่ต้องการใช้บริการ โดย เว็บไซต์จะสามารถเข้าตรวจสอบ และเลือกซื้อสินค้าในรูปแบบ ออนไลน์ ซึ่งสามารถช่วยอำนวยความสะดวกกับผู้ใช้งานและร้าน สามารถตรวจสอบการสั่งซื้อของลูกค้าได้อย่างมีประสิทธิภาพ มากขึ้น และเพิ่มช่องทางในการอำนวยความสะดวกแก่ผู้บริโภค มากขึ้นอีกด้วย โดยนำภาษาพีเอชพีและระบบฐานข้อมูลมายเอส คิวแอลมาใช้ในการพัฒนาเว็บแอปพลิเคชัน

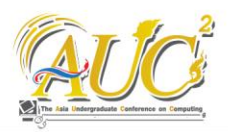

ในบทความความฉบับนี้ประกอบด้วยเนื้อหา ดังนี้ ทฤษฎีที่ เกี่ยวข้อง วิธีการดำเนินงานวิจัย ผลการดำเนินงาน สรุปผลการ ดำเนินงาน และข้อแนะการดำเนินงานวิจัย ตามลำดับ

# **2. ทฤษฎีที่เกี่ยวข้อง**

บทความนี้ได้นำทฤษฎีที่เกี่ยวข้อง ซึ่งประกอบด้วย การ พานิชย์อิเล็กทรอนิกส์ (E-commerce) การตลาดออนไลน์ ฐานข้อมูล MySQL ภาษา PHP, SQL, HTML5, CSS, โปรแกรม Visual Studio Code และ XAMPP ตามลำดับ

#### **2.1 การพานิชย์อิเล็กทรอนิกส์ (E-commerce)**

การพานิชย์อิเล็กทรอนิกส์[1] คือ การทำธุรกิจโดยซื้อขาย สินค้าหรือโฆษณาผ่านสื่ออิเล็กทรอนิกส์ ที่นิยมคือ วิทยุ โทรทัศน์ และที่มีการใช้งานมากที่สุดในปัจจุบันก็คืออินเทอร์เน็ต โดย สามารถใช้ทั้งข้อความ เสียง ภาพ และคลิปวิดีโอในการทำธุรกิจ ได้ การทำธุรกิจแบบ E-commerce สามารถเข้าถึงลูกค้าได้ กว้างขวาง และทำให้ลดค่าใช้จ่ายต่างๆ ในการดำเนินการได้เป็น อย่างดีเหตุผลที่ควรหันมาใช้ E-commerce เนื่องจากไม่ต้องมี หน้าร้าน สามารถโชว์ตัวอย่างสินค้าเป็นรูปหรือคลิปวิดีโอบน เว็บไซต์หรือโซเชียลมีเดียได้ไม่ต้องใช้พนักงานขาย สามารถ แสดงข้อมูลต่างๆ พร้อมระบบที่สามารถทำการซื้อขายได้ อัตโนมัติ หรือติดต่อทางร้านได้ผ่านอินเทอร์เน็ต ทำให้เปิดขาย และรองรับลูกค้าได้ทุกวันตลอด 24 ชั่วโมง และสามารถเพิ่ม โอกาสในการขาย เพราะสามารถอำนวยความสะดวกต่อลูกค้าที่ อยู่ไกล หมดปัญหาเรื่องการเดินทาง

#### **2.2 การตลาดออนไลน์(Online Marketing)**

การตลาดออนไลน์[2] คือ การทำการตลาดในสื่อออนไลน์ เ ช ่ น โ ฆ ษ ณ า Facebook, โ ฆ ษ ณ า Google, โ ฆ ษ ณ า YouTube, โฆษณา Instagram มีวัตถุประสงค์หลักเพื่อทำให้ สินค้าของเราเป็นที่รู้จักเพิ่มมากขึ้น โดยใช้วิธีต่างๆ ในการ โฆษณาเว็บไซต์หรือ โฆษณาขายสินค้าที่จะนำสินค้าของเราไป เผยแพร่ตามสื่อออนไลน์ เพื่อให้ผู้อื่นได้รับรู้และเกิดความสนใจ จนกระทั่งเข้ามาใช้บริการหรือซื้อสินค้าของเราในที่สุด โดย การตลาดออนไลน์(Online Marketing) สามารถทำได้หลาย ช่องทาง ดังนี้

1) Search Engine Marketing คือ การตลาดบน Search Engine เป็นการทำให้สินค้าของเราติดอันดับการ

ค้นหาในลำดับแรกๆ ซึ่งจะทำให้เราถูกค้นพบได้ง่าย และถูกคลิกได้บ่อยกว่าเว็บไซต์ที่อยู่ด้านล่างหรืออยู่ใน หน้าถัดไป

- 2) Email Marketing คือ การตลาดที่ทำผ่านอีเมล เพื่อส่ง ข่าวสาร โปรโมชั่นต่างๆ ถึงลูกค้าที่เป็นกลุ่มเป้าหมาย เป็นการตลาดที่ต้นทุนต่ำที่สุดเมื่อเทียบกับการตลาดใน รูปแบบอื่นๆ
- 3) Social Marketing คือ การตลาดที่ทำผ่านทางสื่อ สังคมออนไลน์ (Social Network) ต่างๆ เช่น Facebook, Twitter, Instagram ซึ่งสื่อสังคม Social Marketing กำลังได้รับความนิยมอย่างมาก เพราะมี สถิติการใช้งานสูงกว่าแหล่งออนไลน์ประเภทอื่น

#### **2.3 ฐานข้อมูล MySQL**

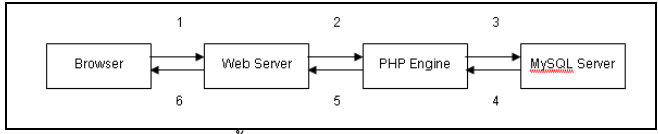

ภาพ 1. สถาปัตยกรรมพื้นฐาน Browser, Web Server, PHP Engine, MySQL Sever [4]

MySQL [3] เป็นระบบฐานข้อมูลที่นิยมใช้ในการจัดการ ระบบฐานข้อมูลในปัจจุบัน เนื่องจาก MySQL เป็นฐานข้อมูลเชิง สัมพันธ์ (RDBMS : Relational Database Management System) คือ สามารถทำงานกับตารางข้อมูลหลายตารางพร้อม ๆ กัน โดยสามารถแสดงความสัมพันธ์ของตารางเหล่านั้นด้วย ฟิลด์ที่ใช้ร่วมกัน MySQL เป็น Database Server ที่สามารถ รองรับ ภาษาฐานข้อมูลมาตรฐานอย่าง SQL (Structured Queries Language) และเป็นที่นิยมใช้กันมากในปัจจุบัน สาเหตุ เพราะ MySQL เป็นฟรีแวร์ทางด้านฐานข้อมูลที่มี ประสิทธิภาพสูง เป็นทางเลือกสำหรับผู้ที่ต้องการจัดการกับ ระบบฐานข้อมูล ทำงานร่วมกับภาษา Java, C, C++, PHP, ASP, หรือ Perl

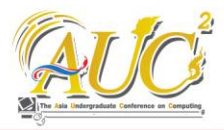

#### **2.4 ภาษา PHP**

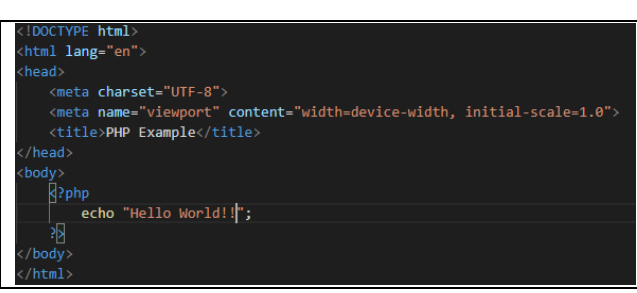

ภาพ 2. การแทรกภาษา PHP ในเอกสาร HTML

ภาษา PHP[5]คือ ภาษาสำหรับทำงานด้านฝั่งของเซิร์ฟเวอร์ (server-side scripting) ถูกออกแบบมาสำหรับการพัฒนา เว็บไซต์ แต่มันก็ยังสามารถใช้เขียนโปรแกรมเพื่อวัตถุประสงค์ ทั่วไปได้ PHP ถูกสร้างโดย Rasmus Lerdorf ในปี 1994 โดยที่ PHP ในปัจจุบันได้ถูกพัฒนาโดยทีมพัฒนาของภาษา PHP ซึ่งคำ ว่า PHP นั้นย่อมาจาก *Personal Home Page* ซึ่งในปัจจุบันนั้น หมายถึง *PHP: Hypertext Preprocessor* โค้ดของภาษา PHP นั้นสามารถฝังกับโค้ดของ HTML ได้ ซึ่งมันสามารถนำไปร่วมใช้ ร่วมกับระบบเว็บเทมแพลตที่หลากหลาย ระบบจัดการเนื้อหา (CMS) หรือเว็บเฟรมเวิร์ค การทำงานของภาษา PHP นั้นเป็น แบบ Interpreter ที่ถูกพัฒนาเป็นแบบโมดูลในเว็บเซิร์ฟเวอร์ หรือ Common Gateway Interface (CGI) โดยเซิร์ฟเวอร์จะทำ การรวมโค้ดที่ผ่านการแปลผล และประมวลผลเป็นหน้าเว็บเพจ และยังถูกนำไปพัฒนาแอปพลิเคชันทางด้านกราฟฟิกอีกด้วย

#### **2.5 ภาษา SQL**

#### SELECT \* FROM Product WHERE PID = 5;

ภาพ 3. คำสั่งภาษา SQL

SQL [6] ย่อมาจาก structured query language คือภาษา ที่ใช้ในการเขียนโปรแกรม เพื่อจัดการกับฐานข้อมูลโดยเฉพาะ เป็นภาษามาตราฐานบนระบบฐานข้อมูลเชิงสัมพันธ์และเป็น ระบบเปิด )open system) หมายถึง เราสามารถใช้คำสั่ง sql กับฐานข้อมูลชนิดใดก็ได้ และ คำสั่งงานเดียวกันเมื่อสั่งงาน ผ่าน ระบบฐานข้อมูลที่แตกต่างกันจะได้ ผลลัพธ์เหมือนกัน ทำ ให้เราสามารถเลือกใช้ฐานข้อมูล ชนิดใดก็ได้โดยไม่ติดยึดกับ ฐานข้อมูลใดฐานข้อมูลหนึ่ง นอกจากนี้แล้ว SQL ยังเป็นชื่อ โปรแกรมฐานข้อมูล ซึ่งโปรแกรม SQL เป็นโปรแกรมฐานข้อมูล ที่มีโครงสร้างของภาษาที่เข้าใจง่าย ไม่ซับซ้อน มีประสิทธิภาพ การทำงานสูง สามารถทำงานที่ซับซ้อนได้โดยใช้คำสั่งเพียงไม่กี่ คำสั่ง โปรแกรม SQL จึงเหมาะที่จะใช้กับระบบฐานข้อมูลเชิง สัมพันธ์

#### **2.6 HTML5**

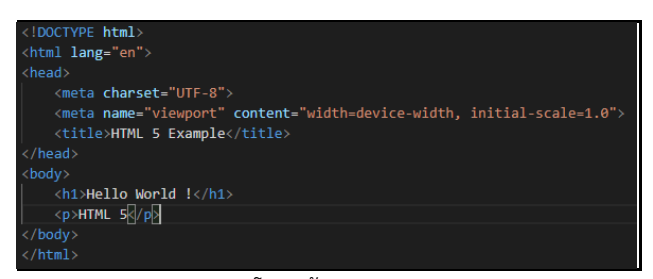

ภาพ 4. โครงสร้างเอกสาร HTML5

ภาษา HTML [7] (Hyper Text Markup Language) คือ ภาษาพื้นฐานที่ใช้ในการสร้างและพัฒนาเว็บไซต์ เป็นต้นกำเนิด ของเว็บไซต์ ซึ่งปัจจุบันเทคโนโลยีได้พัฒนาไปอย่างรวดเร็ว และ มีการพัฒนาภาษา HTML4 ให้กลายเป็น HTML5 เพื่อตอบสนอง ความต้องการของผู้ใช้งานมากขึ้น เช่น การตรวจสอบ Text Field ประเภทต่างๆ ได้แก่ ตรวจสอบอีเมล ตรวจสอบตัวเลข ตัวเลือกสี ตัวเลือกวันเดือนปี เป็นต้น และ HTML5 คือ ภาษา มาร์กอัป ที่ใช้สำหรับเขียนเว็บไซต์ซึ่ง HTML5 นี้เป็นภาษาที่ถูก พัฒนาต่อมาจากภาษา HTML และพัฒนาขึ้นมาโดยได้มีการปรับ เพิ่ม Feature หลายๆอย่างเข้ามาเพื่อให้ผู้พัฒนาสามารถนำไปใช้ งานต่อยอดได้ง่ายมากยิ่งขึ้น

#### **2.7 CSS**

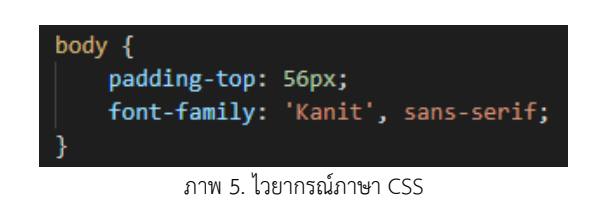

CSS [8] ย่อมาจาก Cascading Style Sheet มักเรียกโดย ย่อว่า "สไตล์ชีต" คือภาษาที่ใช้เป็นส่วนของการจัดรูปแบบการ

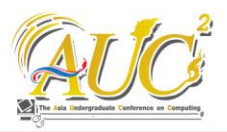

แสดงผลเอกสาร HTML โดยที่ CSS กำหนดกฏเกณฑ์ในการ ระบุรูปแบบ (หรือ "Style") ของเนื้อหาในเอกสาร อันได้แก่ สี ของข้อความ สีพื้นหลัง ประเภทตัวอักษร และการจัดวาง ข้อความ ซึ่งการกำหนดรูปแบบ หรือ Style นี้ใช้หลักการของ การแยกเนื้อหาเอกสาร HTML ออกจากคำสั่งที่ใช้ในการ จัดรูปแบบการแสดงผล กำหนดให้รูปแบบของการแสดงผล เอกสาร ไม่ขึ้นอยู่กับเนื้อหาของเอกสาร เพื่อให้ง่ายต่อการ จัดรูปแบบการแสดงผลลัพธ์ของเอกสาร HTML โดยเฉพาะใน กรณีที่มีการเปลี่ยนแปลงเนื้อหาเอกสารบ่อยครั้ง หรือต้องการ ควบคุมให้รูปแบบการแสดงผลเอกสาร HTML มีลักษณะของ ความสม่ำเสมอเหมือนกันทุกหน้าภายในเว็บไซต์เดียวกัน

#### **2.8 Visual Studio Code**

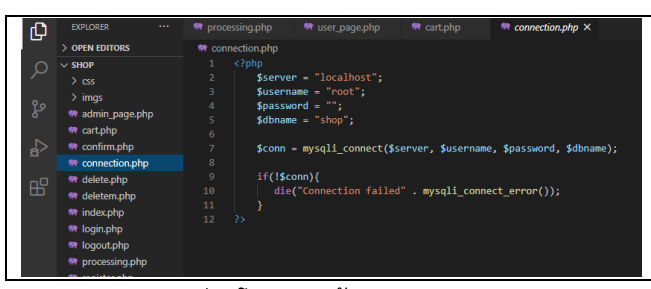

ภาพ 6. การเขียนโปรแกรมด้วย Visual Studio Code

Visual Studio Code [9] หรือ VScode จากบริษัท ไมโครซอฟต์ เป็นโปรแกรมประเภท Editor ใช้ในการแก้ไขโค้ดที่ มีขนาดเล็ก แต่มีประสิทธิภาพสูง เป็น Open Source โปรแกรม จึงสามารถนำมาใช้งานได้โดยไม่มีค่าใช้จ่าย เหมาะสำหรับ นักพัฒนาโปรแกรมที่ต้องการใช้งานหลายแพลตฟอร์ม รองรับ การใช้งานทั้งบน Windows , macOS และ Linux รองรับ หลายภาษาทั้ง JavaScript, TypeScript และ Node.js ในตัว และสามารถเชื่อมต่อกับ Git ได้ง่าย สามารถนำมาใช้งานได้ง่าย ไม่ซับซ้อน มีเครื่องมือและส่วนขยายต่าง ๆ ให้เลือกใช้มากมาย รองรับการเปิดใช้งานภาษาอื่น ๆ ทั้ง ภาษา C++ , C# , Java , Python , PHP หรือ Perl สามารถปรับเปลี่ยน Themes และส่วนขยายภายในโปรแกรมได้ มีส่วน Debugger และ Commands เป็นต้น

#### **2.9 XAMPP**

XAMPP [10] เป็นคำย่อของโปรแกรมที่ประกอบด้วย Apache, MySQL, PHP และ Perl เป็นเว็บเซิร์ฟเวอร์จำลองที่ พัฒนาขึ้นเพื่อใช้ในการทดสอบ หรือทดลองเว็บไซต์ XAMPP เป็นโปรแกรมประเภทที่เรียกว่า cross-platform คือใช้ได้ทั้งบน ระบบปฏิบัติการ Windows, Mac OS และ Linux

#### **3. วิธีการดำเนินงานวิจัย**

หลักการทำงานโดยรวมของระบบการพัฒนาเว็บแอปพลิเค ชันเพื่อการจัดการร้านขายนาฬิกานั้น เป็นการพัฒนาในรูปแบบ ของ Web Application สำหรับจัดการข้อมูลในร้านขายนาฬิกา โดยจะแบ่งผู้ใช้งานออกเป็น 2 ประเภท ได้แก่ ผู้ใช้งานทั่วไป และ ผู้ดูแลระบบ โดยที่ ผู้ใช้งานทั่วไป สามารถเข้าสู่ระบบเพื่อเลือก ซื้อสินค้า และทำการยืนยันการสั่งซื้อได้ ในส่วนของผู้ดูแลระบบ สามารถ ตรวจสอบรายละเอียดการสั่งซื้อสินค้า และเพิ่ม-ลบ-แก้ไข สินค้าได้ ซึ่งอธิบายดังภาพ 7

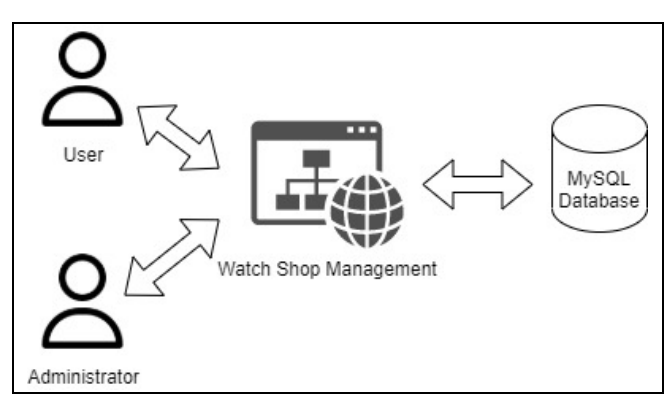

ภาพ 7. ภาพรวมการดำเนินงาน

# **3.1 การออกแบบความสามารถของผู้ใช้ที่สามารถกระทำใน ระบบ**

สำหรับการดำเนินงานในขั้นตอนนี้ คือ การกำหนดขอบเขต การทำงานของระบบ ซึ่งจะช่วยให้ผู้พัฒนาสามารถพัฒนาระบบ ได้ถูกต้องและตรงตามความต้องการที่ตั้งใจไว้ โดยจะแบ่ง ขอบเขตของผู้ใช้แบ่งออกเป็น 2 ประเภทดังนี้ ขอบเขตของ ผู้ใช้งานทั่วไป และ ขอบเขตของผู้ดูแลระบบ

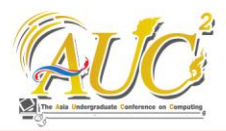

#### **3.1.1 ขอบเขตของผู้ดูแลระบบ**

ผู้ดูแลระบบสามารถกระทำได้ 3 อย่าง ดังนี้ เข้าสู่ระบบ, ตรวจสอบรายละเอียดการสั่งซื้อของลูกค้า, เพิ่ม-ลบ -แก้ไข รายการสินค้า ดังภาพ 8

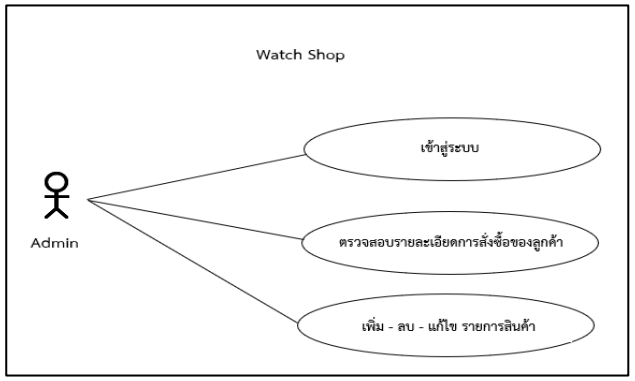

ภาพ 8. การดำเนินการส่วนผู้ดูแลระบบ

#### **3.1.2 ขอบเขตของผู้ใช้งานทั่วไป**

ผู้ใช้งานทั่วไปสามารถกระทำได้ 6 อย่าง ดังนี้ สมัครสมาชิก, เข้าสู่ระบบ, ค้นหรายการสินค้า, เพิ่มสินค้าลงตะกร้าสินค้า, คำนวณราคารวมของสินค้าแต่ละชิ้น และราคารวมทั้งหมด, ี ดำเนินการสั่งซื้อ (กรอกที่อยู่ในการจัดส่ง) ดังภาพ 9

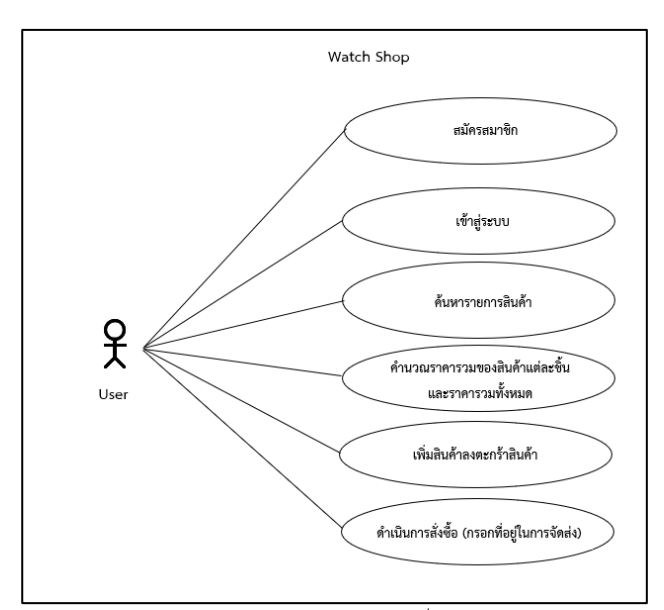

ภาพ 9. การดำเนินการส่วนผู้ใช้งานทั่วไปในระบบ

# **3.2 การออกแบบขั้นตอนการทำงานของฟังก์ชันที่สำคัญใน ระบบ**

สำหรับการดำเนินงานในขั้นตอนนี้ คือการวางแผนการ ทำงานของระบบที่สำคัญในเว็บไซต์ ซึ่งจะช่วยให้ผู้พัฒนา สามารถพัฒนาระบบได้ง่ายยิ่งขึ้นเพราะมีการวางแผนการทำงาน ของระบบไว้ล่วงหน้าแล้ว โดยจะยกตัวอย่างขั้นตอนการทำงานที่ สำคัญมา ดังนี้ การเข้าสู่ระบบโดยแบ่งสิทธิ์ระหว่างผู้ใช้ทั่วไป และผู้ดูแลระบบ การสั่งซื้อสินค้าของผู้ใช้

# **3.2.1 การเข้าสู่ระบบโดยแบ่งสิทธิ์ระหว่างผู้ใช้ทั่วไป และ ผู้ดูแลระบบ**

โดยระบบจะมีขั้นตอนในการเข้าสู่เนื้อหาของเว็บไซต์ที่ แตกต่างกันตามสิทธิ์การเข้าถึง ดังภาพ 10

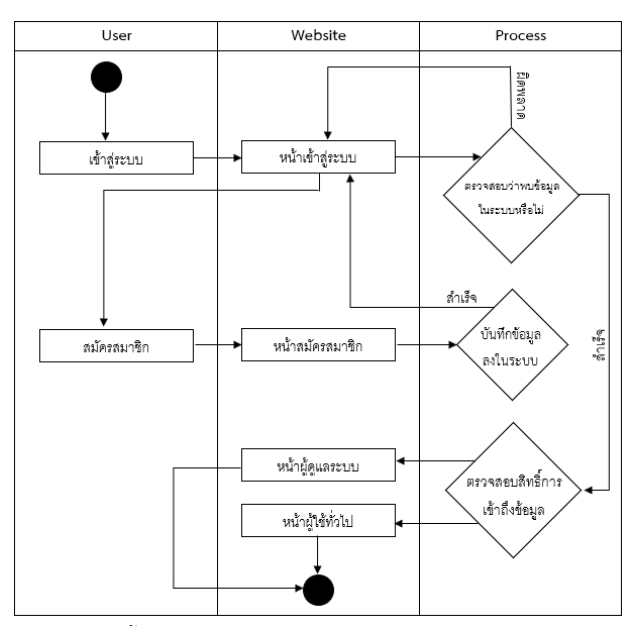

ภาพ 10. ขั้นตอนการเข้าสู่ระบบระหว่างผู้ใช้ทั่วไป และผู้ดูแลระบบ

# **3.2.2 ขั้นตอนการสั่งซื้อสินค้าของผู้ใช้**

โดยระบบจะมีขั้นตอนในการสั่งซื้อสินค้า ดังภาพ 11

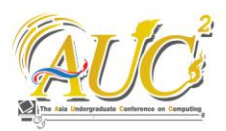

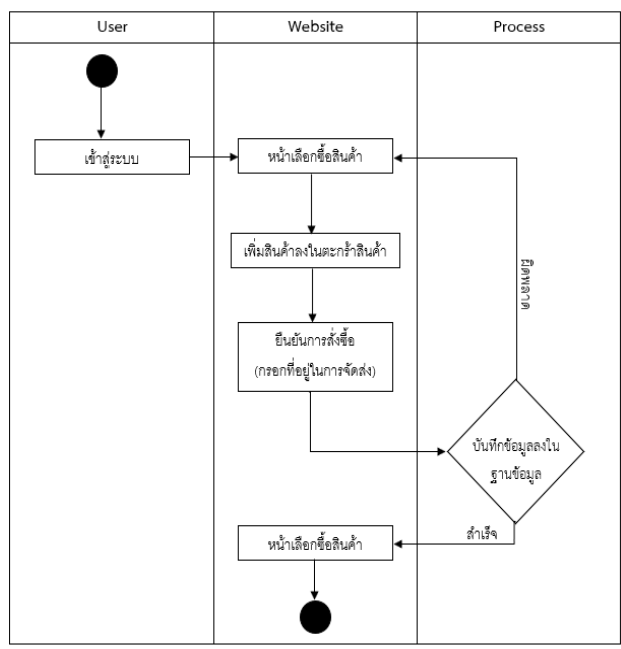

ภาพ 11. ขั้นตอนในการสั่งซื้อสินค้าของผู้ใช้

#### **3.2.3 การค้นหารายการสินค้า**

โดยระบบจะมีขั้นตอนในการค้นหารายการสินค้า ดังภาพ 12

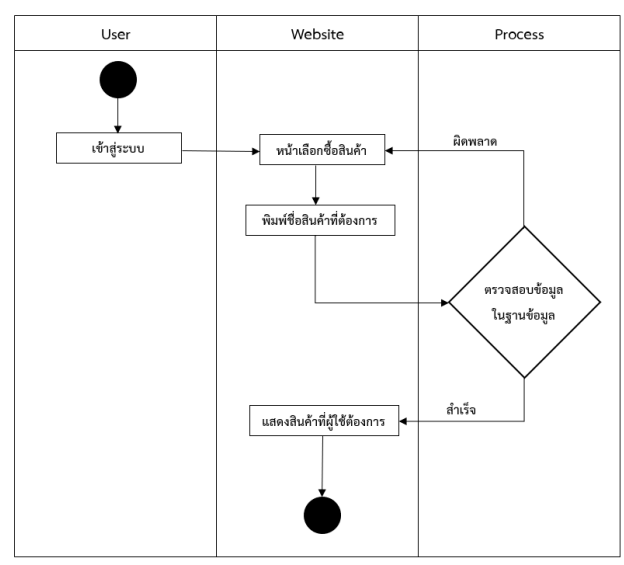

ภาพ 12.ขั้นตอนการค้นหารายการสินค้า

# **3.3 ทฤษฏีที่นำมาประยุกต์ใช้ในการพัฒนาเว็บแอปพลิเคชัน เพื่อการจัดการร้ายขายนาฬิกา**

 สำหรับการดำเนินงานในขั้นตอนนี้คือ การนำทฤษฏีหลักการ ออกแบบเว็บไซต์มาประยุกต์ใช้ในการพัฒนา หลักการออกแบบ เว็บไซต์ [11] ในการออกแบบเว็บไซต์นั้นประกอบด้วย กระบวนการต่างๆมากมาย เช่น การออกแบบ โครงสร้าง ลักษณะ หน้าตา หรื อการเขียนโปรแกรม แต่มีหลายคนที่พัฒนาเว็บไซต์

โดยขาดการ วางแผนและทํางานไม่เป็ นระบบ ตัวอยางเช่น การ ลงมือออกแบบโดยการใช้โปรแกรมช่วยสร้างเว็บ เนื้อหาและ รูปแบบก็เป็นไปตามที่นึกขึ้นได้ขณะนั้น และเมื่อเห็นว่าดูดีแล้วก็ เปิดตัวเลย ทําให้เว็บนั้นมี เป้าหมายและแนวทางที่ไม่แน่นอน ผลลัพธ์ที่ได้จึงเสี่ยงกับความล้มเหลวค่อนข้างมาก การออกแบบ เว็บไซต์อย่างถูกต้องจะช่วยลดความผิดพลาดเหล่านี้และช่วยลด ความเสี่ยงที่จะทําให้เว็บไซต์ประสบความล้มเหลว การออกแบบ เว็บไซต์ที่ดีต้องอาศัยการออกแบบ และจัดระบบข้อมูลอย่าง เหมาะสม

### **4. สรุปผลการดำเนินงาน**

สำหรับการดำเนินงานในขั้นตอนนี้ คือ การวางแผนหน้าตา การแสดงผลของเว็บไซต์หรือส่วนที่ต้องการให้ผู้ใช้มีปฏิสัมพันธ์ ด้วย ซึ่งจะช่วยให้ในเวลาทำงานสามารถจัดรูปแบบหน้าตาได้ รวดเร็วขึ้น เพราะ ได้มีการจัดหน้าตาของเว็บไซต์ไว้ล่วงหน้าแล้ว โดยจะยกตัวอย่างหน้าตาของเว็บไซต์ที่ใช้งานมา ดังนี้การ แสดงผลฝั่งของผู้ใช้ประกอบด้วย หน้าเข้าสู่ระบบ หน้าเลือกซื้อ สินค้า หน้าประวัติการสั่งซื้อ หน้าตะกร้าสินค้า หน้ายืนยันการ สั่งซื้อ และการแสดงผลฝั่งของผู้ดูแลระบบ ประกอบด้วย

#### **4.1 การแสดงผลฝั่งผู้ใช้**

#### **4.1.1 หน้าเข้าสู่ระบบ**

ในหน้านี้ผู้พัฒนาได้ออกแบบฟอร์มการเข้าสู่ระบบให้อยู่แนว กึ่งกลางให้เห็นได้เด่นชัดมากขึ้น และได้ปรับช่องใส่ชื่อผู้ใช้กับช่อง รหัสผ่านให้มีขนาดใหญ่ขึ้นเล็กน้อย เพื่อให้ผู้ใช้ได้ใส่ตัวอักษรหรือ ตัวเลขได้อย่างชัดเจน ดังภาพ 13

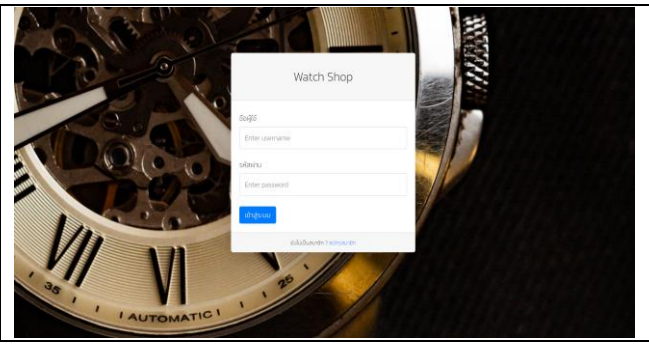

ภาพ 13. หน้าเข้าสู่ระบบ

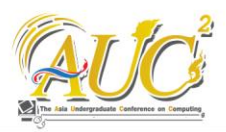

# **4.1.2 หน้าเลือกซื้อสินค้า**

ในหน้านี้สำหรับผู้พัฒนาได้ออกแบบเว็บแอปพลิเคชันโดยยึด ตามทฤษฏีการออกแบบเว็บไซต์ โดยมีการเลือกใช้โทนสีภายใน ตัวเว็บไซต์ให้มีความสอดคล้องไปในทิศทางเดียวกัน และมีการ ออกแบบวัตถุให้เน้นอยู่ในระดับสายตา อีกทั้งยังเพิ่มขนาดและ เอฟเฟ็กของตัวปุ่ม ดูรายละเอียดเพิ่มเติม เพื่อให้ผู้ใช้มีปฏิสัมพันธ์ โดยการกดปุ่มนั้นมากขึ้น ดังภาพ 14

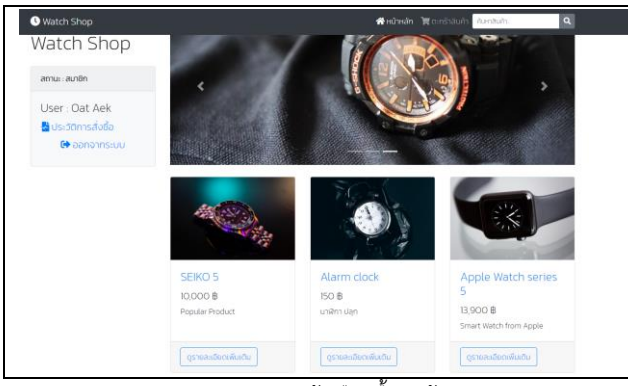

ภาพ 14. หน้าเลือกซื้อสินค้า

## **4.1.3 หน้าประวัติการสั่งซื้อ**

ในหน้านี้ผู้พัฒนาขึ้นเพื่อให้ผู้ใช้ที่ต้องการดูว่าเคยซื้อสินค้าใด ไป มีจำนวนเท่าไหร่ และราคารวมเท่าไหร่ โดยจัดเรียงตามเลขที่ ใบสั่งซื้อ ดังภาพ 15

| Watch Shop<br>User Oat Aek 00 Logout |                      |                                |         |                |                 |  |
|--------------------------------------|----------------------|--------------------------------|---------|----------------|-----------------|--|
|                                      |                      | <b>น</b> ี่ ประวัติการสั่งซื้อ |         |                |                 |  |
| เลขที่ในสิ่งซื้อ                     | ชื่อสินค้า           | Sun / pannido                  | shan    | dhubu          | <b>STATISOU</b> |  |
| $\overline{A}$                       | Alarm clock          | 16-Nov-2020 / 02:22 PM         | 150     | 10             | 1500            |  |
| 5                                    | Apple Watch series 5 | 16-Nov-2020 / 0210 PM          | 13,900  | $\overline{z}$ | 27800           |  |
| 12                                   | CITIZEN              | 05-Dec-2020 / 10:30 AM         | 5500    | $\overline{z}$ | 11000           |  |
| 14                                   | <b>ROLEX</b>         | 05-Dec-2020 / 04:30 PM.        | 605,000 | 1              | 605000          |  |
|                                      |                      | กลับหน้ารายการสินค้า           |         |                |                 |  |
|                                      |                      |                                |         |                |                 |  |

ภาพ 15. หน้าประวัติการสั่งซื้อ

#### **4.1.4 หน้าตะกร้าสินค้า**

ในหน้านี้พัฒนาขึ้นเพื่อให้ผู้ใช้งานได้ตรวจสอบสินค้าที่เพิ่ม เข้ามาในตะกร้า และกำหนดจำนวนสินค้าที่ต้องการจะซื้อได้ ดัง ภาพ 16

|                          | ■ ตะกร้าสินค้า       |                   |           |  |
|--------------------------|----------------------|-------------------|-----------|--|
|                          |                      |                   |           |  |
| ชื่อสินค้า               | งำนวน                | san               |           |  |
| Soiko 5<br>c,            |                      | 10,000            | п         |  |
| Alarm clock<br>$\bullet$ |                      | 150               | п         |  |
|                          |                      | <b>STATISOU</b>   | 10,150.00 |  |
| ปรับปรุงข้อมูล           |                      | ยืนยันการสั่งซื้อ |           |  |
|                          | กลับหน้ารายการสินค้า |                   |           |  |

ภาพ 16. การแสดงรายการสินค้าในตะกร้าสินค้า

# **4.1.5 หน้ายืนยันการสั่งซื้อ**

ในหน้านี้พัฒนาขึ้นเพื่อให้ผู้ใช้กรอกที่อยู่สำหรับในการจัดส่ง สินค้า ประกอบด้วย ชื่อผู้รับ ที่อยู่อีเมล และเบอร์ติดต่อ ดังภาพ 17

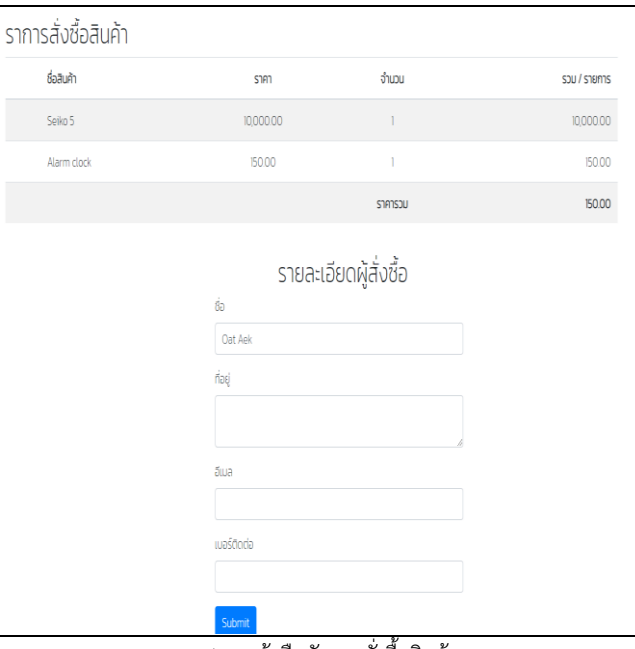

ภาพ 17. หน้ายืนยันการสั่งซื้อสินค้า

## **4.2 การแสดงผลฝั่งผู้ดูแลระบบ 4.2.1 หน้าจัดการรายการสินค้า**

ในหน้านี้ถูกพัฒนาขึ้นเพื่อให้ผู้ดูแลได้ ตรวจสอบ อัพเดท ข้อมูลของสินค้า และเพิ่มรายการสินค้า โดยที่ไม่ต้องไปบันทึกลง ฐานข้อมูลโดยตรงให้เกิดความยุ่งยาก ผู้พัฒนาจึงพัฒนาหน้านี้ ขึ้นมาเพื่อเป็นสื่อกลางในการติดต่อฐานข้อมูล ดังภาพ 18

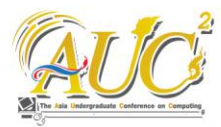

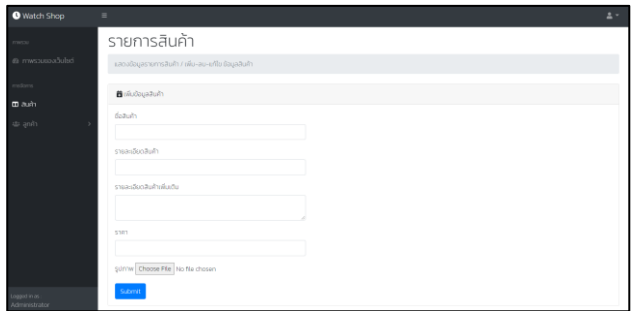

ภาพ 18. หน้าจัดการรายการสินค้า

#### **4.2.2 หน้าจัดการรายการสั่งซื้อ**

ในหน้านี้พัฒนาขึ้นเพื่อ ให้ผู้ดูแลได้ตรวจสอบการสั่งซื้อที่ ผู้ใช้ได้สั่งเข้าเพื่อทราบถึงสินค้าที่ถูกสั่งซื้อ และที่อยู่สำหรับการ จัดส่ง ดังภาพ 19

| <b>TIMES</b>    | รายการสั่งซื้อ   |                                  |                  |            |                        |                      |                                       |           |
|-----------------|------------------|----------------------------------|------------------|------------|------------------------|----------------------|---------------------------------------|-----------|
| @ mwsbuspa5ulad |                  | แสดงป่วนสรายการสิ่งซื้อของสมาชิก |                  |            |                        |                      |                                       |           |
| produces.       |                  |                                  |                  |            |                        |                      |                                       |           |
| $m$ auto        | @ CoupstramsduSo |                                  |                  |            |                        |                      |                                       |           |
| da anih         | Show 10 @ entres |                                  |                  |            |                        |                      | Search                                |           |
| doysauntin      |                  | salivscruz 11 straited<br>14     | docido<br>$\sim$ | ned 11     | สีมหั<br>$71 -$        | ต่อสินค้า            | $\sim$<br><b>d'huou</b><br>$\{1, 1\}$ | shmsou 11 |
| dukamara        | A.               | 16-Nov-2020 / 02:22 PM           | Cint Aek         | annos 9    | Oatdremark.com         | Alarm clock          | to.                                   | 1500      |
|                 | ×                | 16-Nov-2020 / 02:10 PM           | Cint Ark         | home       | Oat@gmark.com          | Apple Watch series 5 | $\overline{z}$                        | 27800     |
|                 | $\mathbb{Z}$     | 05-Dec-2020 / 10:30 AM           | Oat Aek          | bangora    | koonkong7791@gmail.com | CITIZEN              | $\mathfrak{p}$                        | mogo      |
|                 | $\mathbf{u}$     | 05-Dec-2020 / 0417 PM            | kk gg            | <b>GRA</b> | ann.                   | DANEL WELLINGTON     | ×.                                    | 2575      |
|                 | 14               | 05-Dec-2020 / 0430 PM            | Oat Aek          | home2      | koonkong7791@gmail.com | <b>ROLEX</b>         | ×.                                    | 605000    |
|                 | $\overline{5}$   | 05-Dec-2020 / 0430 PM            | kk gg            | home       | koonkong7791@gmail.com | SEND 5               | $\overline{2}$                        | 20000     |

ภาพ 19. หน้าจัดการรายการสั่งซื้อ

#### **5. ข้อเสนอแนะงานวิจัย**

จากบทความที่นำเสนอผู้จัดทำได้นำเสนอรูปแบบการพัฒนา เว็บแอปพลิเคชั่นเพื่อการจัดการร้านขายนาฬิกา และในการ จัดส่งสินค้า ตรวจสอบรายการสั่งซื้อและจัดส่งโดยพนักงานร้าน เป็นผู้ดำเนินการ ซึ่งยังไม่ได้พัฒนาเป็นตรวจสอบแบบออนไลน์ โดยวิธีการอื่น แต่ผู้จัดทำได้พัฒนาระบบให้รองรับกับความ ต้องการที่อาจจะมีการเปลี่ยนแปลงในอนาคต แต่ยังต้องทดสอบ การใช้งานในด้านอื่น ๆ ก่อนนำใช้งานในระดับกว้างขึ้น เพื่อเป็น การวางระบบให้มีความ สมบูรณ์และสามารถใช้งานได้ครอบคลุม ยิ่งขึ้น

#### **เอกสารอ้างอิง**

[1] MARKETING BLOG: E-Commerce (อีคอมเมิร์ซ) คือ อะไร? ใช้กลยุทธ์การตลาดโปรโมทสินค้าอย่างไรให้ขายได้ (Online), สามารถเข้าถึงได้จาก https://seo-web.aunthai.co.th/blog/marketing-blog-ecommercestrategy/, ธันวาคม 2563.

- [2] การตลาดออนไลน์ (Online Marketing) คืออะไร? (Online), สามารถเข้าถึงได้จาก shorturl.at/hlm03, ธันวาคม 2563.
- [3] PHP Database Management System (Online), สามารถเข้าถึงได้จาก http://myweb.cmu.ac.th/wijit.a/954242/week11/p hpmyadmin.pdf, ธันวาคม 2563.
- [4] สถาปัตยกรรมฐานข้อมูลเว็บ (Online), สามารถเข้าถึงได้ จาก

http://www.widebase.net/database/mysql/mysqlt utorial/mysqltutor0103.shtml, ธันวาคม 2563.

- [5] ภาษา PHP (Online), สามารถเข้าถึงได้จาก http://marcuscode.com/lang/php, ธันวาคม 2563.
- [6] SQL ค ื อ อ ะ ไ ร (Online), ส า ม า ร ถ เ ข ้ า ถ ึ งไ ด ้ จ า ก https://sites.google.com/site/supatrasuwannasiri2 5 /sql-khux-xari, ธันวาคม 2563.
- [7] หน่วยที่ 5 พื้นฐานภาษา HTML5,Css และ JavaScript (Online), สามารถเข้าถึงได้จาก https://sites.google. com/site/thunyarat2010/hnwy-thi-5- phun-thanphasa-html5-css-laea-javascript, ธันวาคม 2563.
- [8] ระบบ Cascading Style Sheets (Online), สามารถเข้าถึง ได้จาก https://sites.google.com/site/thanapornzii0 12css/css-khux, ธันวาคม 2563.
- [9] วิธีการใช้งาน Visual Studio Code (Online), สามารถ เข้าถึงได้จาก http://cs.bru.ac.th/สอนวิธีการใช้งานvisual-studio-code-2/, ธันวาคม 2563.
- [10]การติดตั้ง XAMPP (Online), สามารถเข้าถึงได้จาก http://www.ruyoung.com/การติดตั้ง-xampp/, ธันวาคม 2563.
- [11] แนวคิด ทฤษฎี และงานวิจัยที่เกี่ยวข้อง (Online), สามารถ เ ข ้ า ถ ึ ง ไ ด ้ จ า ก http://www.researchsystem.siam.edu/images/coop/Project\_Tracking\_Sy stem/07บทท\_\_2.pdf, ธันวาคม 2563.